# Erkennen der Zunahme der StarOS-Fehlerport-Datalink und der NPU-Zähler Ī

## Inhalt

**Einführung Voraussetzungen** Anforderungen Verwendete Komponenten Problem Wie funktioniert das Skript? NPU-Zähler Datalink-Zähler **Beispielausgabe** Wie kann ich die Ausgabe verstehen?

# Einführung

Dieses Dokument beschreibt das Skript, das die Zunahme der fehlerhaften Datalink- oder NPU-Zähler pro Port erkennt.

## Voraussetzungen

### Anforderungen

Cisco empfiehlt, über Kenntnisse in folgenden Bereichen zu verfügen:

 $\cdot$  StarOS

### Verwendete Komponenten

Dieses Dokument ist nicht auf bestimmte Software- und Hardwareversionen beschränkt.

Die Informationen in diesem Dokument wurden von den Geräten in einer bestimmten Laborumgebung erstellt. Alle in diesem Dokument verwendeten Geräte haben mit einer leeren (Standard-)Konfiguration begonnen. Wenn Ihr Netzwerk in Betrieb ist, stellen Sie sicher, dass Sie die potenziellen Auswirkungen eines Befehls verstehen.

## Problem

Fehlerquellen auf Portebene können eine hervorragende Informationsquelle darstellen, um verschiedene Probleme mit einem StarOS-Knoten zu beheben.

Die wertvollsten Informationen sind in diesem Fall die Variation dieser Zähler während eines

bestimmten Zeitraums.

Statische Werte, die in der Ausgabe eines einzelnen "show"-Befehls verfügbar sind, liefern nicht genügend Informationen, um sinnvolle Schlussfolgerungen zu ziehen.

Ein typischer Ansatz besteht darin, mehrere Ausgaben von show-Befehlen zu erfassen und dann die Differenz manuell auszuführen.

Dies kann eine schwierige Aufgabe sein, insbesondere wenn nicht bekannt ist, welcher Port genau betroffen ist.

Dieses Skript vereinfacht diesen Prozess, indem es die Variation von Fehlerzählern über einen bestimmten Zeitraum pro Port bereitstellt.

Beispiele für Probleme, die erkannt werden können:

- MTU-Unstimmigkeiten
- VLAN-Fehlkonfiguration
- Fehler auf Datenlinksebene

## Wie funktioniert das Skript?

In der SSD-Datei gibt es zwei Ausgänge von Anzeigen-Port-NPU-Zählern und Anzeigen von Port-Datalink-Zählern, die in Intervallen von mehreren Minuten aufgenommen wurden.

Dadurch können die Zähler auf Portebene zu einem bestimmten Zeitpunkt angezeigt und deren Dynamik angezeigt werden.

Dieses Skript überprüft die Fehlerzähler aus den Befehlsausgaben und generiert eine Warnung, wenn eine Erhöhung des Zählers beobachtet wird.

In der Regel weist dies auf ein Problem auf physischer Ebene oder auf Netzwerkebene hin. Fahren Sie je nach Situation mit den Schritten zur Fehlerbehebung fort.

### NPU-Zähler

Diese NPU-Zähler werden beobachtet:

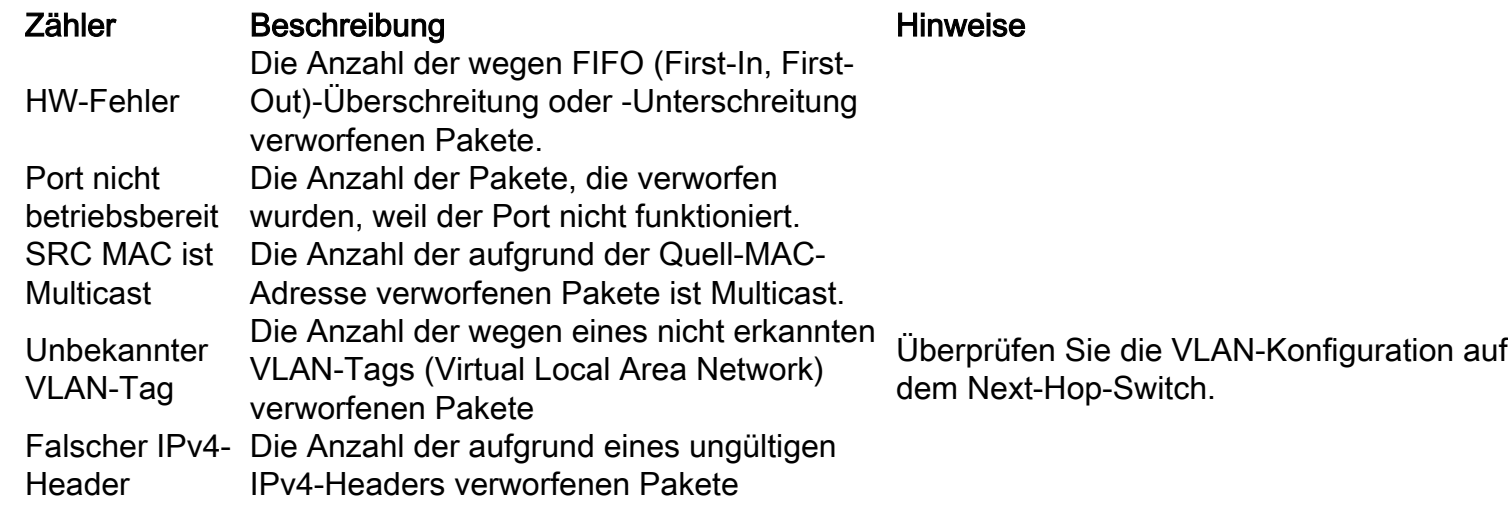

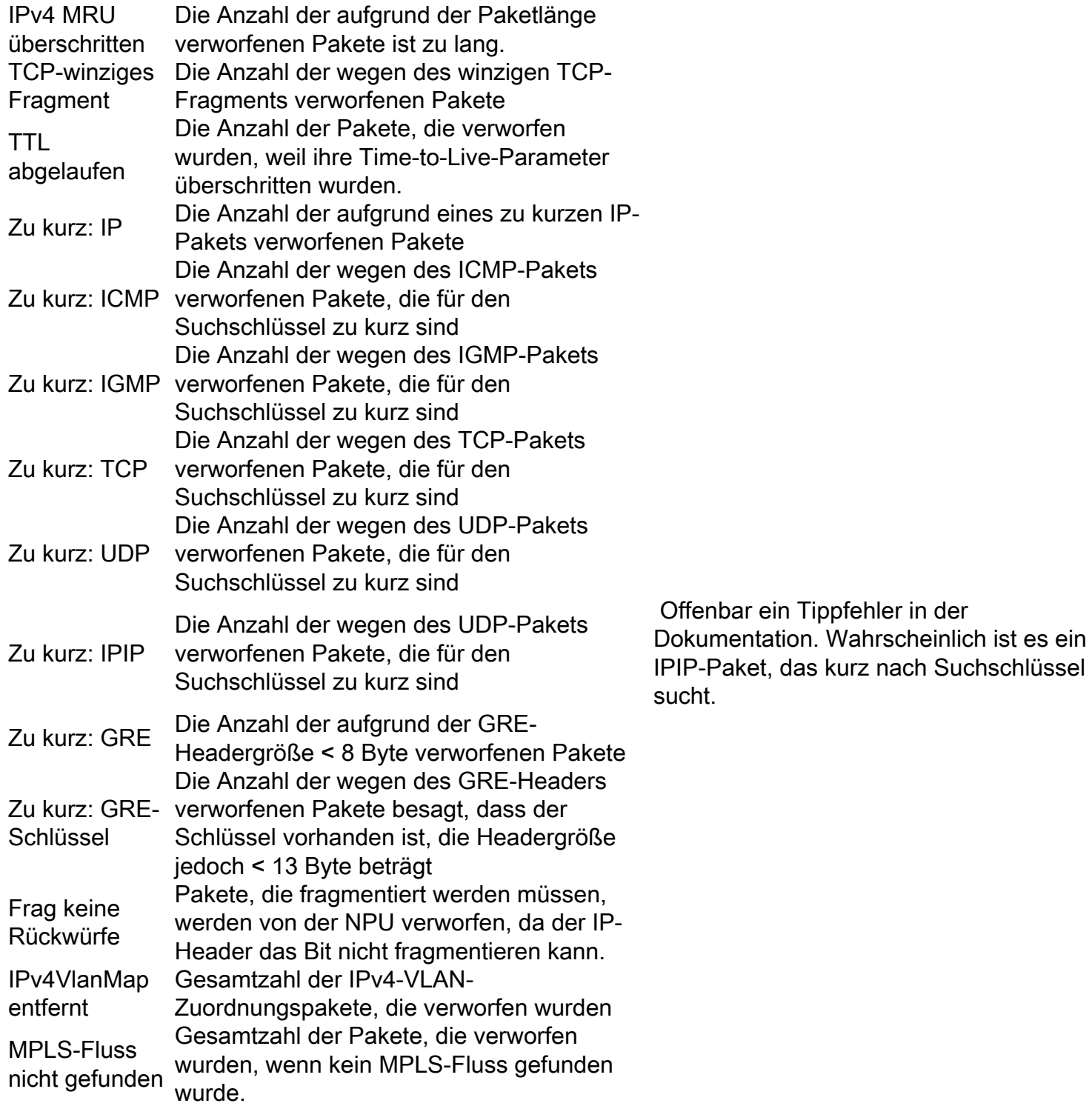

### Datalink-Zähler

Diese Datalink-Zähler werden analysiert:

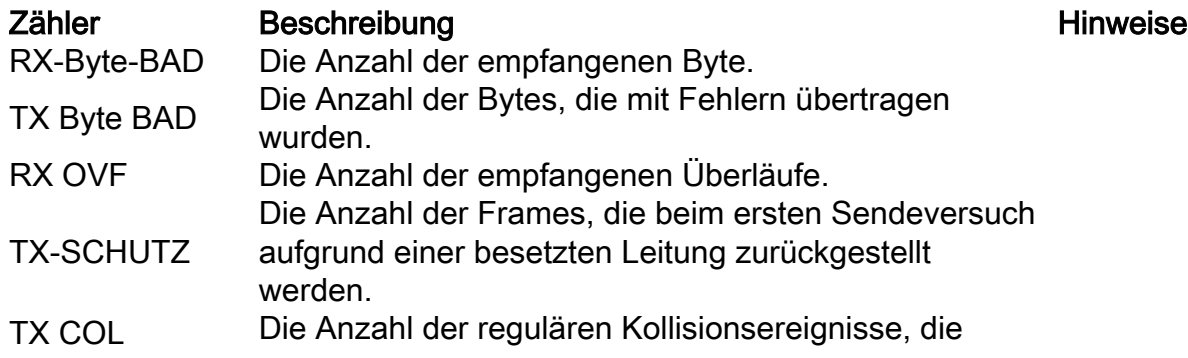

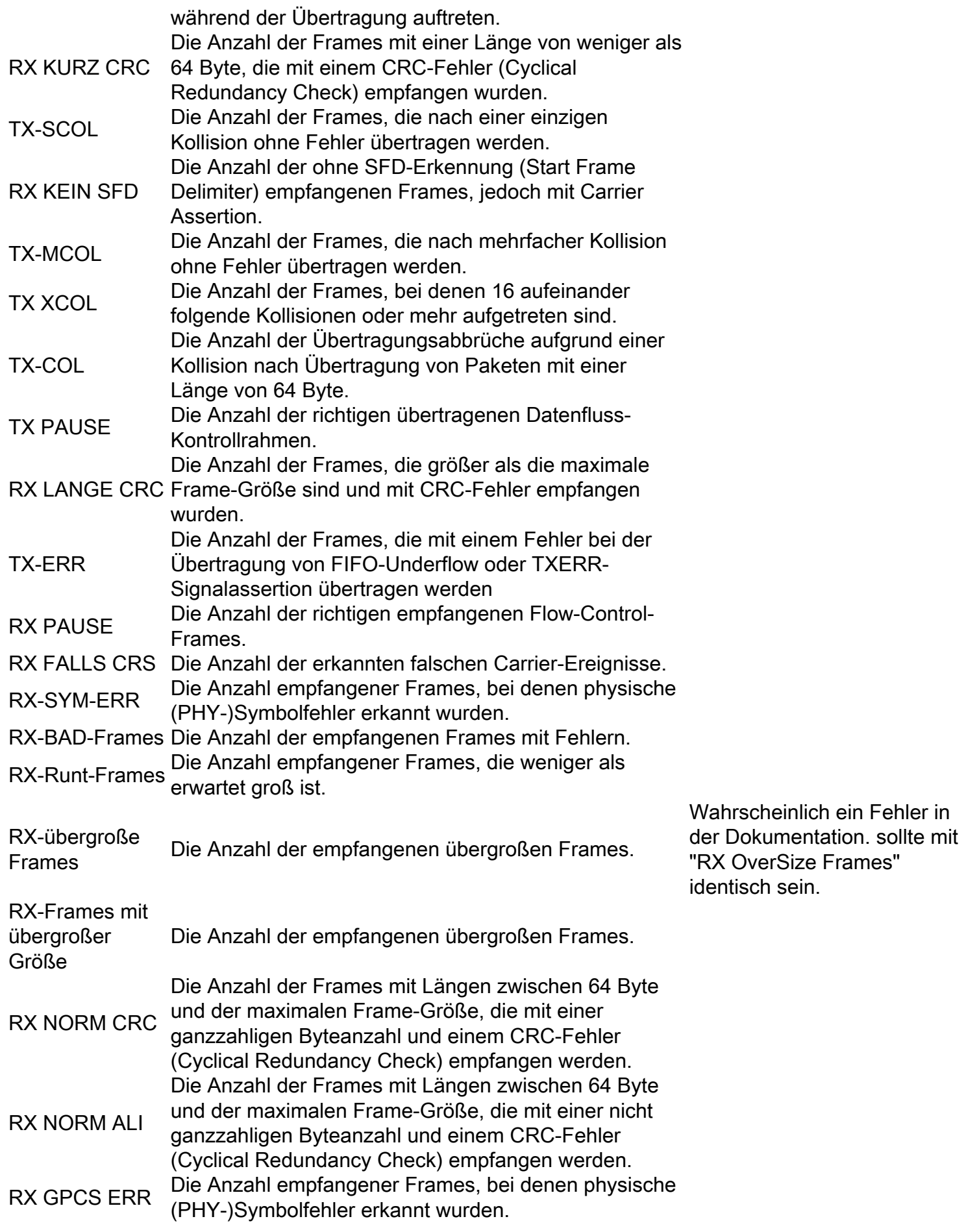

Eine Reihe von Datalink-Zählern wird nur für STM-Schnittstellen angezeigt:

Zähler Beschreibung Hinweise

rx frames FECN set Frame-Relay rx frames BECN set Frame-Relay Rx CRC-Fehler rx Ausrichtungsfehler rx-Längenverletzungen rx FBP leer rx Host-Warteschlange voll rx illegaler Header rx abbrechen rx Paritätsfehler Rx nicht unterstütztes DLCI Frame-Relay rx SOP/EOP-Fehler rx Gesamt-Fehlerbyte tx frames FECN set Frame-Relay tx frames BECN set Frame-Relay **Steuerunterbietung** tx abgebrochene Frames

#### Beispielausgabe

Eine Erhöhung einiger Fehler- oder Drop-Zähler von show port npu counter show port datalink-Gegenausgaben wird im bereitgestellten SSD beobachtet.

Im Skript werden alle zu überprüfenden Zähler hervorgehoben. Es müssen jedoch nur die Zähler mit erhöhtem Wert analysiert werden, d. h. diejenigen, die die Anweisung "Nach dem Anstieg für Port" enthalten.

Beachten Sie, dass solche Erhöhungen nicht unbedingt auf ein Problem mit dem Knoten hinweisen. In der Regel handelt es sich um ein Problem mit dem Kabel, dem SFP, der Fehlkonfiguration oder der Netzwerkebene.

Überprüfen Sie die Definition der betroffenen Leistungsindikatoren, und fahren Sie mit den entsprechenden Schritten zur Fehlerbehebung fort.

#### **########################## NPU COUNTERS ######################################**

No errors increase found during monitoring period

#### **######################## DATALINK COUNTERS ###################################**

 Errors observed in the output of **'show port datalink counters'** between Monday October 01 12:29:49 CDT 2018 and Monday October 01 13:03:24 CDT 2018 on the ports 6/10,6/16,5/15

- Following increase in errors is seen on port **6/10:**

 **RX OverSize frames**:Frames: 404

- Following increase in errors is seen on port **6/16:**

 **RX OverSize frames**:Frames: 402

- Following increase in errors is seen on port **5/15:**

**RX OverSize frames**:Frames: 3

### Wie kann ich die Ausgabe verstehen?

Wenn keine Abweichung in einer der Zähler von unserem Interesse an irgendwelchen Ports gesehen wurde, gibt das Skript nichts zurück.

Wenn es eine Variation mit mindestens einem Zähler von unserem Interesse gibt, zumindest an einem Port - das Skript würde keine Warnung erzeugen.

Die Warnmeldungen werden nach Typ (NPU oder Datalink) und dann nach Port gruppiert.

Zunächst wird eine Erklärung abgegeben, in der alle Ergebnisse und der Überwachungszeitraum zusammengefasst sind.

 Errors observed in the output of **'show port datalink counters'** between Monday October 01 12:29:49 CDT 2018 and Monday October 01 13:03:24 CDT 2018 on the ports 6/10,6/16,5/15 Oben liegt es zwischen Montag, 01. Oktober, 12:29:49 CDT 2018 und Montag, 01 Oktober 13:03:24 CDT 2018, d.h. etwa eine halbe Stunde.

Die Zeitstempel werden aus den Ausgaben der Anzeigen von Port-Datalink-Zählern bzw. der Anzeige von Port-npu-Zählern übernommen.

Anschließend wird eine Zusammenfassung der problematischen Zähler pro Port identifiziert.

- Following increase in errors is seen on port **6/16:**

#### **RX OverSize frames**:Frames: 402

Im oben genannten Beispiel wurden während des Überwachungszeitraums 402 übergroße Frames auf dem 6/16-Port empfangen (etwa eine halbe Stunde).